## **Beantragung von Kennungen für Lehrbeauftragte**

Für die Bereitstellung verschiedener Dienste (z.B. Videokonferenz ZOOM) benötigen Lehrbeauftragte z.T. eine @unibw.de E-Mail Adresse. Hierzu ist eine Kennung des Rechenzentrums erforderlich. Diese kann über einen Webdienst ([https://nutzer.unibw.de\)](https://nutzer.unibw.de)) einfach beantragt werden.

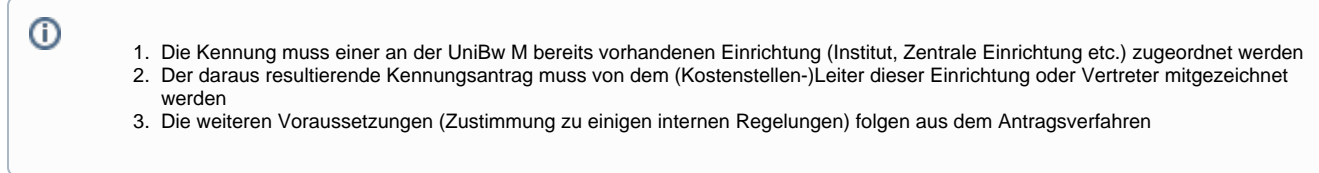

## Schritt-für-Schritt-Anleitung

Diese erfolgt über die Nutzerverwaltung des RZ unter <https://nutzer.unibw.de> und umfasst die folgenden Schritte:

1. "Neuer Benutzer des RZ" auswählen

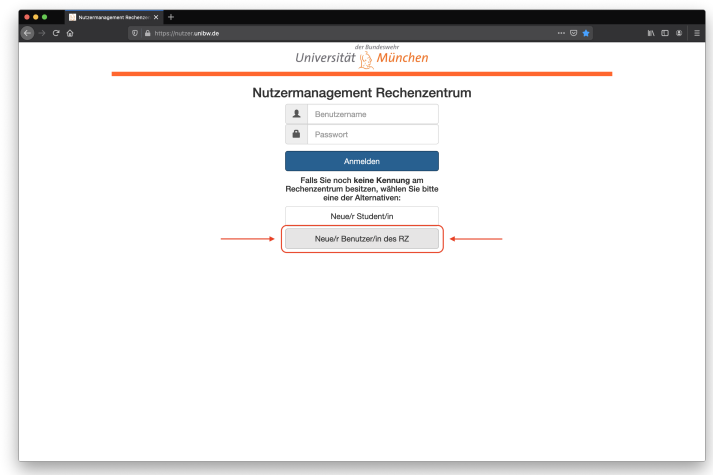

2. Stammdaten zum Nutzer eingeben und als Gruppe "Lehrbeauftragte" auswählen

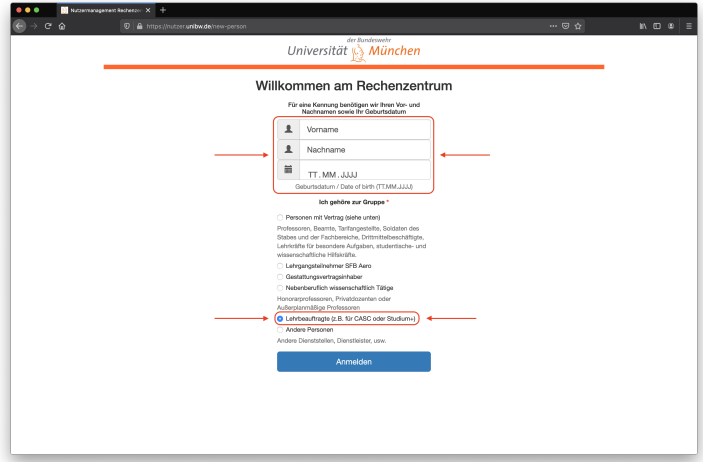

3. Daten zum Nutzer vervollständigen. Dabei darauf achten, dass **der richtige Bereich und die richtige Kostenstelle** angegeben wird. Pflichtfelder sind rot markiert.

Die Weiterleitungsadresse ist Ihre "Nicht-@unibw.de-E-Mail-Adresse".

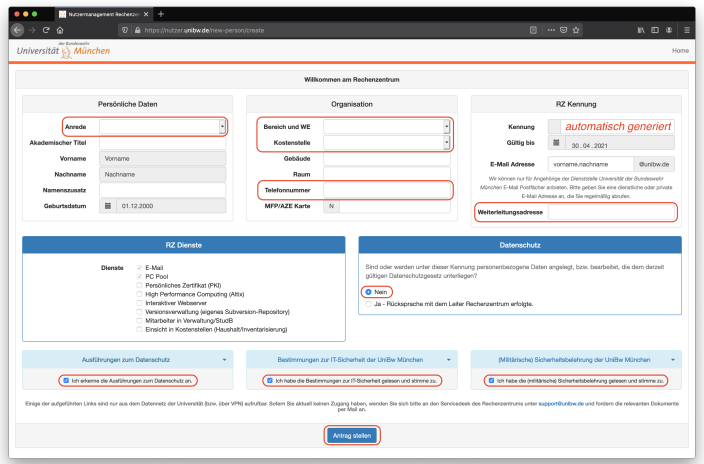

- 4. Abschließend werden alle Eingaben noch einmal zusammengefasst. Nach "Fertigstellen" kann der Antrag als PDF-Dokument heruntergeladen und ausgedruckt werden.
- 5. Vorgehen Zur Beantragung
	- a. Lehrbeauftragte(r) erhält dadurch elektronisch den Kennungsantrag, welchen er/sie persönlich unterschreibt und an den Kostenstellenleiter (den neuen Vorgesetzten oder Vertreter) weitergibt.
	- b. Es ist **nicht** vorgesehen, dass ein **Dritter den Antrag für den /die neue(n) Lehrbeauftragte(n) stellt**, da damit die Zugangdaten einem Dritten zugänglich gemacht werden.

Der 2. Teil des Antrags mit seinem persönlichen Passwort **verbleibt ausschließlich beim Antragsteller**.╱╲

Die Unterschriften auf dem Kennungsantrag können geleistet werden durch:

- 1. manuelle Unterschrift auf Ausdruck (evtl. mit späterem Scan bei elektronischem Versand)
- 2. Digitale Signatur bei ausschließlich elektronischer Weiterleitung (keine eingescannte Unterschrift) z.B. in PDF und elektronische Weiterleitung
- 3. **Sonderlösung für Kostenstellenleiter**, welche sich für längere Zeit außerhalb des Campus befinden und **keine Lösung (a) oder (b)** verfügbar ist:
	- Es ist in diesen Fällen ausreichend, dass eine Unterschrift z.B. in Adobe PDF geleistet wird.
	- Die Korrektheit der Unterschrift des Antragstellers prüft der Kostenstellenleiter (z.B. Abgleich mit Kopie des Personalausweises)
	- Der Antrag ist über die **dienstliche Mailadresse des Kostenstellenleiters** an [support@unibw.de](mailto:support@unibw.de) zu senden

Nach der Unterschrift durch Antragsteller und Kostenstellenleiter muss der Antrag zum Servicedesk des RZ geschickt werden. Das geht über

- 1. Hauspost Rechenzentrum Servicedesk (bitte Verfügbarkeit und Laufzeit der (Haus-)Post einrechnen
	- 2. E-Mail: [support@unibw.de](mailto:support@unibw.de)
	- Dazu bitte eine bereits vorhandene Ticketnummer zum Vorgang "[UniBwM#xxxxxxx]" zur korrekten Zuordnung angeben oder direkt auf die betreffende Antwort aus dem Ticketsystem antworten.

Sobald der Antrag bei uns eingegangen ist wird die Kennung freigeschaltet. Der Antragsteller erhält dazu eine Mail an die neue dienstliche Mailadresse [vorname.name@unibw.de](mailto:vorname.name@unibw.de) sowie ggf. über das Ticketsystem

## Verwandte Artikel

- [Zugang zu internen Diensten](https://publicwiki.unibw.de/display/RZ/Zugang+zu+internen+Diensten)
- $\bullet$ [ZOOM](https://publicwiki.unibw.de/display/RZ/ZOOM)
- [Beantragung von Kennungen für externe Dienstleister](https://publicwiki.unibw.de/pages/viewpage.action?pageId=31588438)
- **[BigBlueButton Nutzeranleitung](https://publicwiki.unibw.de/display/RZ/BigBlueButton+Nutzeranleitung)**
- [CA-Zertifikat installieren](https://publicwiki.unibw.de/display/RZ/CA-Zertifikat+installieren)

KB-Artikel 31588456 Version 3